#### 品質管理システム◆ユーザー情報誌

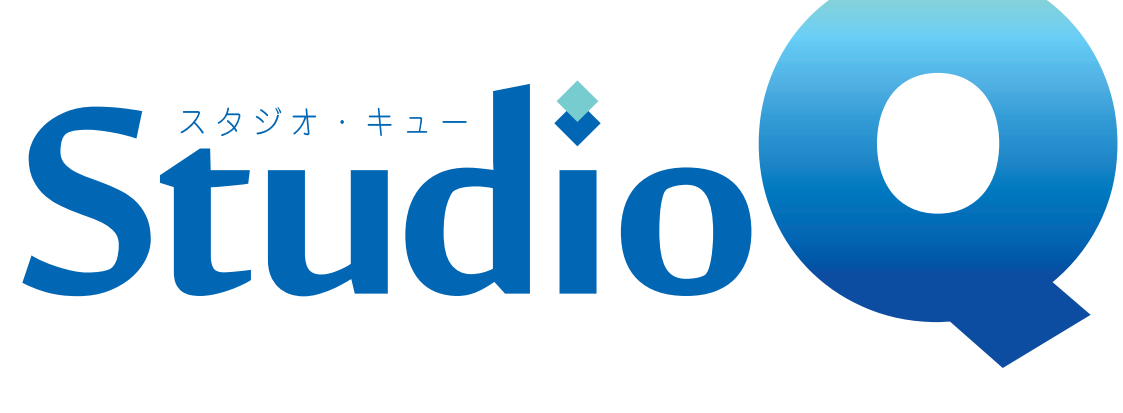

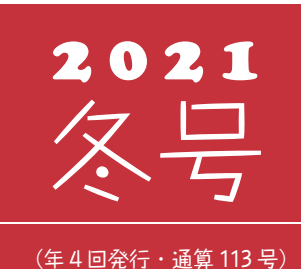

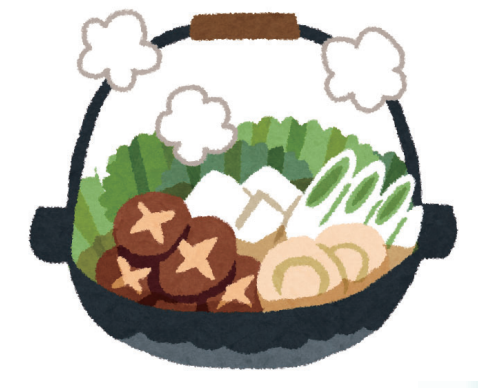

#### 発行 を住友セメントシステム開発株式会社

PC アプリケーション事業部 URL : https://www.sumitem.co.jp ユーザー HP アドレス URL : https://www.sumitem.co.jp/service/supernet/customer

主な記事

・プリンター接続方法とトラブル対応について ・Windows11 情報 ・年末年始休業案内 ※ A4 別途用紙 プリコンジェット紹介

# プリンター接続方法とトラブル対応について

普段お使いのプリンターの接続方法については①USB 接続②有線 LAN 接続③無線 LAN 接続があり、それぞれを 画像で表すと以下のイメージ図になります。

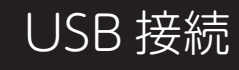

USB 接続はパソコン A とプリンターが USB ケーブルで直接接 続されています。パソコン Bとパソコン Cから印刷を行う為には、 パソコン A のネットワーク共有を有効にして、ネットワーク上か ら共有プリンタードライバーをインストールする必要がありま す。またパソコン A を経由して印刷を行う為、パソコン A の電源 が入っていない場合は他のパソコンから印刷は出来ません。更に それぞれのパソコンで OS が異なる場合は通常のプリンター ドライバーとは異なるドライバーが必要になる場合があります。

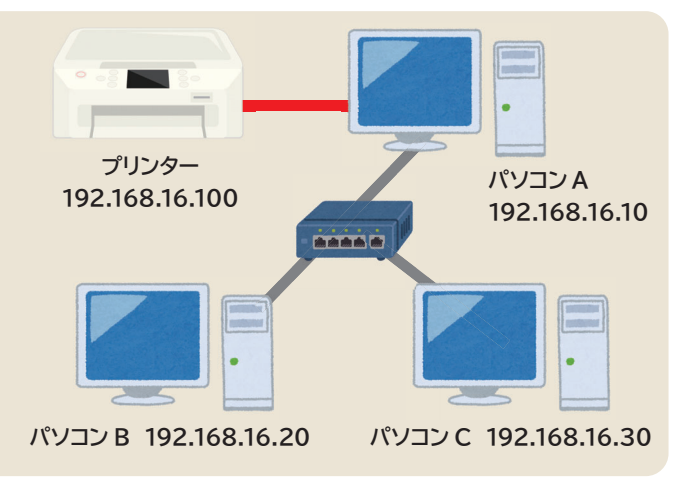

## よくあるトラブルと対処方法

**Q**

**A**

#### **パソコン A からは印刷できるが、パソコン B とパソコン C から印刷出来ない**

❶パソコン A、B、C が接続されているハブの不調が考えられるためハブの再起動を行ってください。 ❷パソコン A のプリンター共有が無効になっていたり、 パソコン A に対するアクセス権が無効になっている場合があり ます。エクスプローラーのネットワーク上から、パソコン A にアクセスが出来るかを確認して下さい。 ❸パソコン A に対して Windows Update が適用されたことが影響する場合もあります。印刷できなくなった直前で WindowsUpdate が適用された場合は、 必要に応じて WindowsUpdate を一度アンインストールし再起動を 行ってから印刷を実行して下さい。

#### **Q パソコンA B から印刷できるが、パソコン C から印刷が出来ない。 パソコンA B は Windows10 でパソコン C は Windows7 である。**

**● OS のバージョンが違っているため、 Windows7 のパソコンにインストールしているネットワーク用プリン** タードライバーが Windows10 に対応出来なくなっている可能性があります。特別なドライバーを Windows7 のパソコンにインストールする必要がありますのでプリンターメーカーにお問い合わせ下さい。 ❷パソコン A に対してネットワーク上のアクセス権が無効になっている場合があります。エクスプローラーの ネットワーク上から、パソコン A にアクセスが出来るかを確認して下さい。

❸パソコン C の IP アドレス体系が他のパソコンと異なっている可能性があります。パソコン C の IP アドレス 体系が、他のパソコンと同じかを確認して下さい。

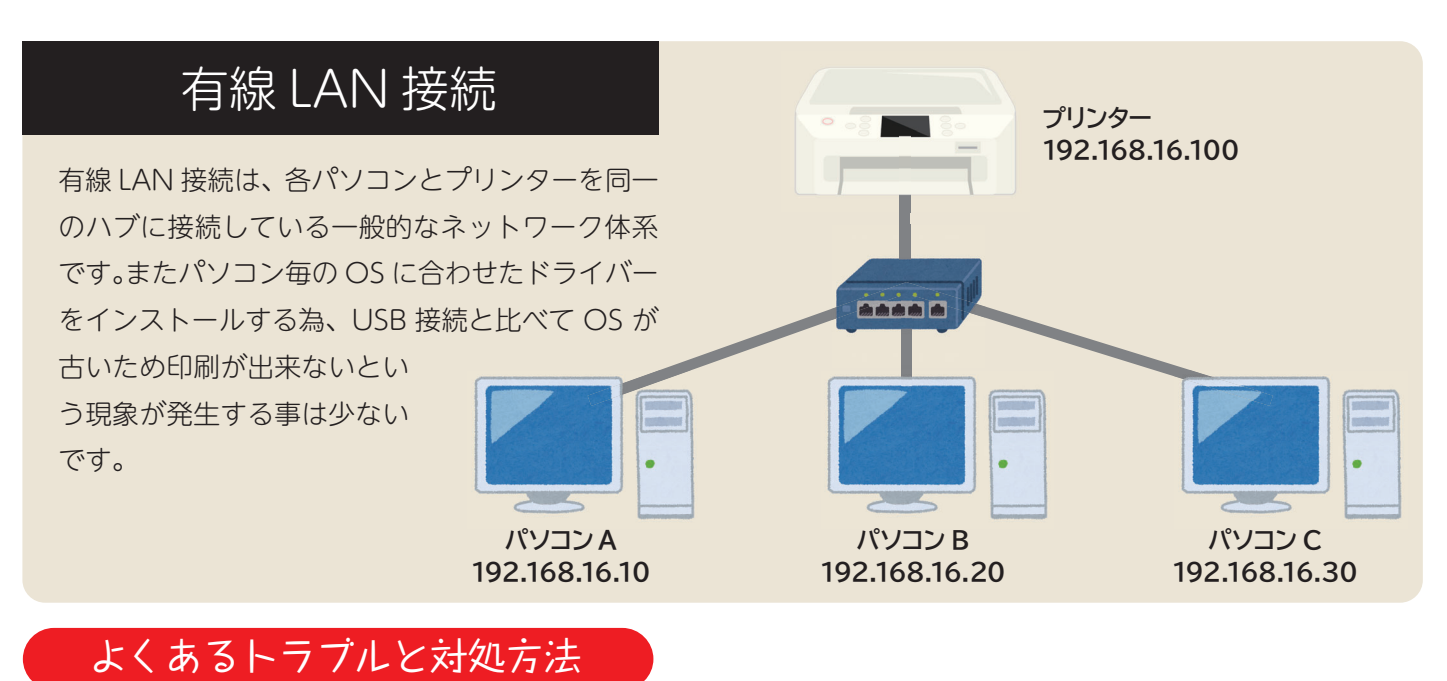

#### **Q パソコン全てから印刷が出来ない。**

**A**

**A**

❶パソコン A、 B、 C が接続されているハブの不調が考えられるためハブの再起動を行ってください。それでも 改善しない場合は、 プリンターとハブを接続している LAN ケーブルの不調が考えられるため、 LAN ケーブル の挿し直しや交換を行ってください。

❷各パソコンとプリンターの IP アドレス体系が異なっている可能性もあります。パソコンとプリンターの IP ア ドレスを同じ体系に合わせて下さい。

※ルーターを交換した際に起こりやすいトラブルです。

#### **Q パソコンA と B から印刷できるが、パソコン C から印刷が出来ない。**

❶パソコンCとハブを接続している LAN ケーブルの挿し直しや LAN ケーブルの交換をして下さい。 ❷パソコンCのIPアドレス体系が他のパソコン及びプリンターと異なっている可能性があります。 パソコンCのIPアドレス体系が、他のパソコンと同じかを確認して下さい。 ❸パソコンCに WindowsUpdate が適用された OS のバージョンが最新になった事が影響する場合もあり ます。印刷できなくなった直前で WindowsUpdate が適用された場合は、必要に応じて WindowsUpdate を一度アンインストールし再起動を行ってから再度印刷を実行して下さい。

# 無線 LAN 接続

無線 LAN 接続は、各パソコンと無線 LAN を同一のハブに接続して印刷を行う方法です。 LAN ケーブルを使用しないため、配線などは整理しやすいですが、障害物などにより無線 LAN が影響を受けて 印刷が不安定になる場合があります。

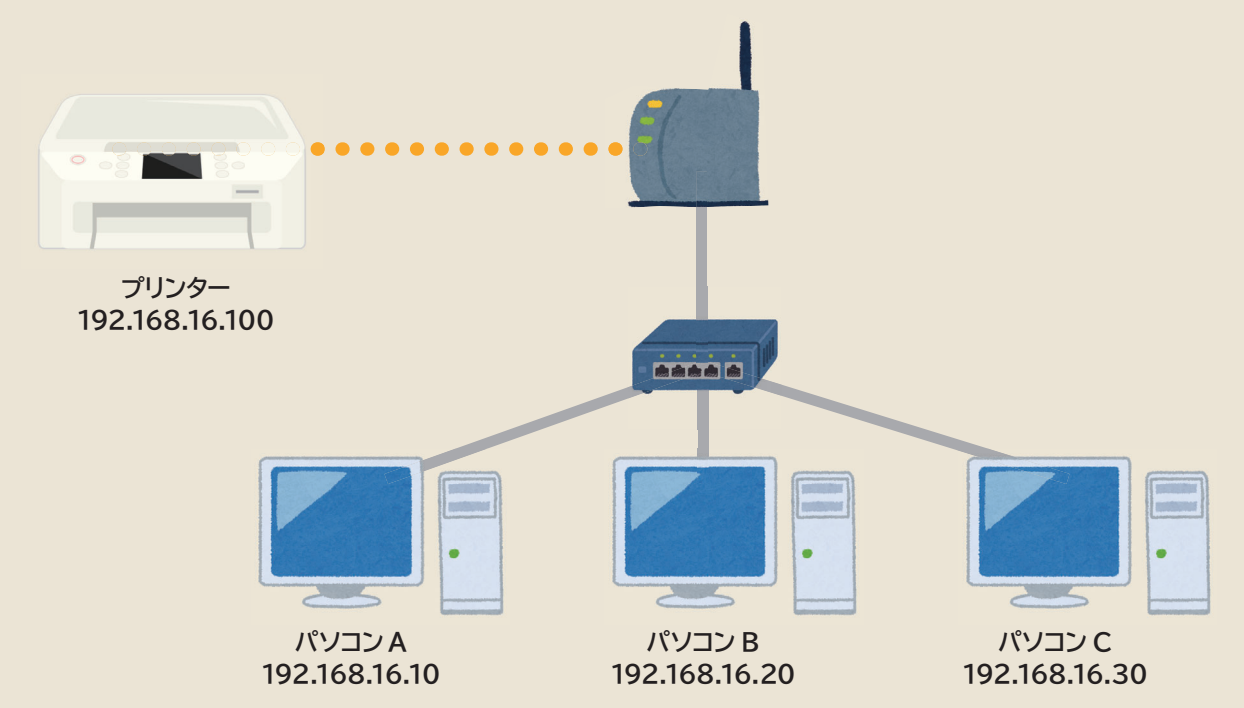

# よくあるトラブルと対処方法

#### **Q パソコン全てから印刷が出来ない。**

**A** ❶パソコン A、 B、 C が接続されているハブと無線 LAN の不調が考えられるためハブと無線 LAN の再起動 を行ってください。 それでも改善しない場合は、 無線 LAN とハブを接続している LAN ケーブルを交換して 下さい。

❷各パソコンとプリンターの IP アドレス体系が異なっている可能性もあります。 パソコンとプリンターの IP アドレスを同じ体系に合わせて下さい。

※ルーターを交換した際に起こりやすいトラブルです。

#### **Q パソコン A と B から印刷できるが、パソコン C から印刷が出来ない。**

**A** ❶パソコン C とハブを接続している LAN ケーブルの挿し直しや LAN ケーブルの交換をして下さい。 **②パソコン C の IP アドレス体系が他のパソコン及びプリンターと異なっている可能性があります。** パソコン C の IP アドレス体系が、 他のパソコンと同じかを確認して下さい。 ❸パソコン C に WindowsUpdate が適用された OS のバージョンが最新になった事が影響する場合も あります。

印刷できなくなった直前で WindowsUpdate が適用された場合は、 必要に応じて WindowsUpdate を 一度アンインストールし再起動を行ってから再度印刷を実行して下さい。

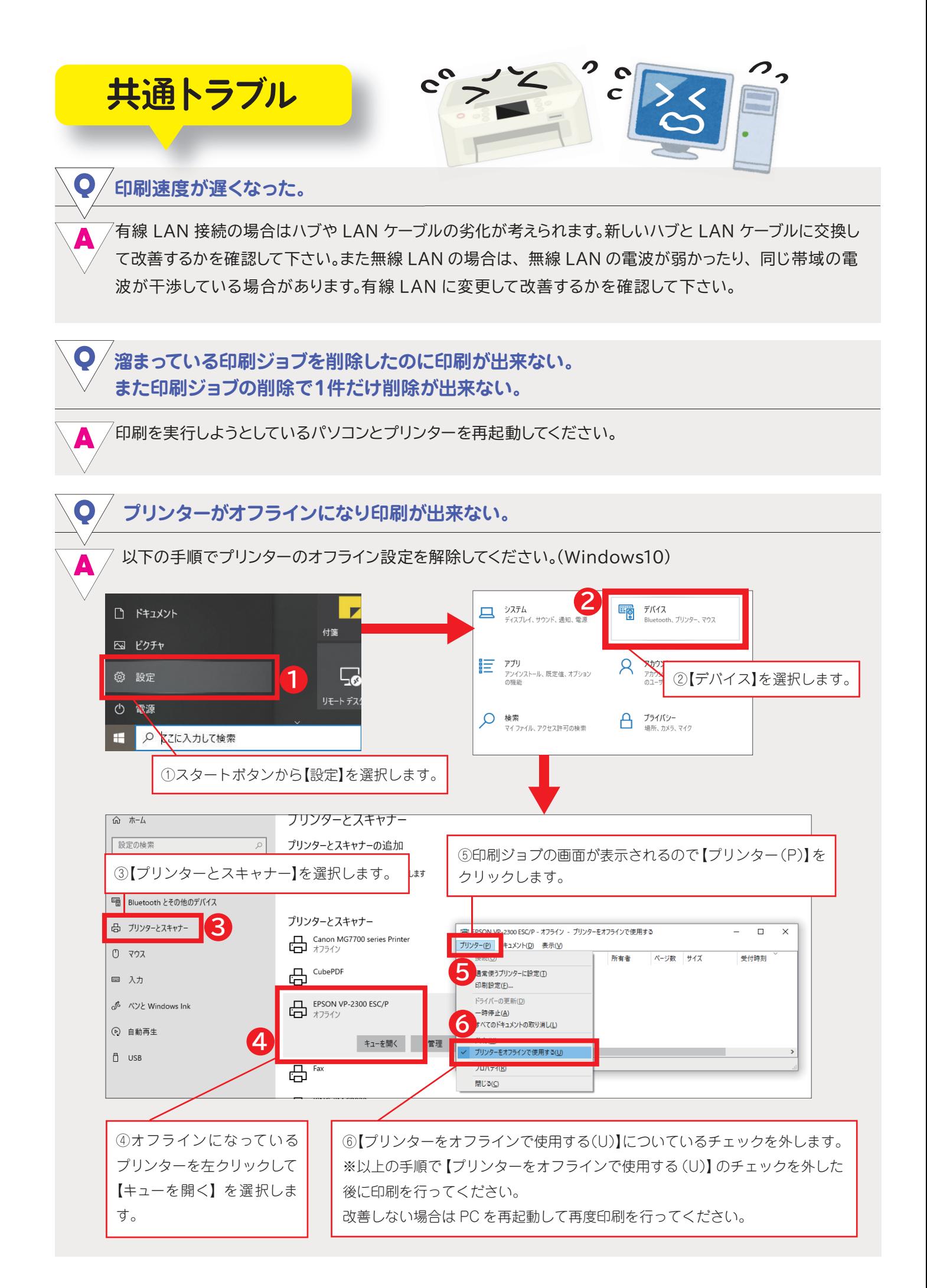

プリンタートラブルについては、ネットワーク、プリンタードライバー、WindowsUpdate など 複数の要素が原因になっている場合が多く、弊社サポートセンターでも解決までにお時間がかかる 場合があります。

特に WindowsUpdate やプリンタードライバーの問題については、複合機やネットワーク機器な どを取り扱っているプリンターメーカー様でないと解決出来ない場合があるため、印刷できなくな る直前に WindowsUpdate を適用した場合や、パソコンとプリンターの再起動などで改善しない 場合は、プリンターメーカー様にお問い合わせ頂く事をおすすめ致します。

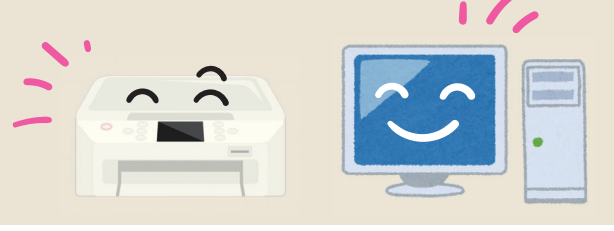

# Windows11 情報

スタジオQ秋号でもご案内させて頂きましたが、 米 Microsoft は、次期 OS Windows11 を 2021 年 10 月 5 日より提供を開始しています。既存の Windows 10 のパソコンに対する無償 アップグレードも開始されていますが、当社システムの Windows11 への対応は引き続き検証 中です。

動作確認が出来次第にご案内させて頂きますので、それまでは当社システムが入っているパソ コンのアップグレード予約や Windows11 への入れ替えなどは行わないようにお願い致します。

### **無償アップグレードについて**

Windows11 へのアップグレード要件を満たしているパソコンについては WindowsUpdate を 通じて無償の Windows11 アップグレードファイルが送付されています。

Windows10 から Windows11 へアップグレードを行うと **10 日以内でないと個人ファイルを 残したまま Windows10 へ戻せないようになっている為注意してください。**

10 日を過ぎた場合は、インストールメディアを使用して Windows10 へ戻す必要があり、 パソコンが工場出荷時の状態に戻る為、使用しているファイルやアプリが削除されます。 また以下の場合は、Windows10 へ戻せない可能性があります。

- ・C ドライブ内にある「Windows.old」フォルダーを削除した、もしくは破損している。
- ・Windows11 へアップグレード後に【この PC を初期状態に戻す】を実行した。
- ・アップグレード後に、新しいユーザーアカウントを追加した。

更に Windows11 へのアップグレードが一度始まると 30 分以上はパソコンが使用出来なくなります。 一度アップグレードが始まった状態でパソコンを強制終了すると OS が故障してパソコンが立ち上 がらなくなる可能性があります。そのような場合はインストールメディアを使用して工場出荷状態 に戻す必要がある為、一度アップグレードを行った場合はそのまま実行し続けた上で、Windows11 の回復オプションから Windows10 へ復元を行ってください。

復元手順については、各パソコンメーカー様のホームページ上に記載があります。復元手順に沿って Windows10 への復元をお願い致します。

Windows11 の当社システム対応は動作確認が出来次第に再度ご案内させて頂きますので、引き続き 当社システムが入っているパソコンの Windows11 へのアップグレードや、パソコンの入れ替え などは行わないようにお願い致します。

なおプリンターの Windows11 対応は各プリンターメーカー様へお問い合わせください。

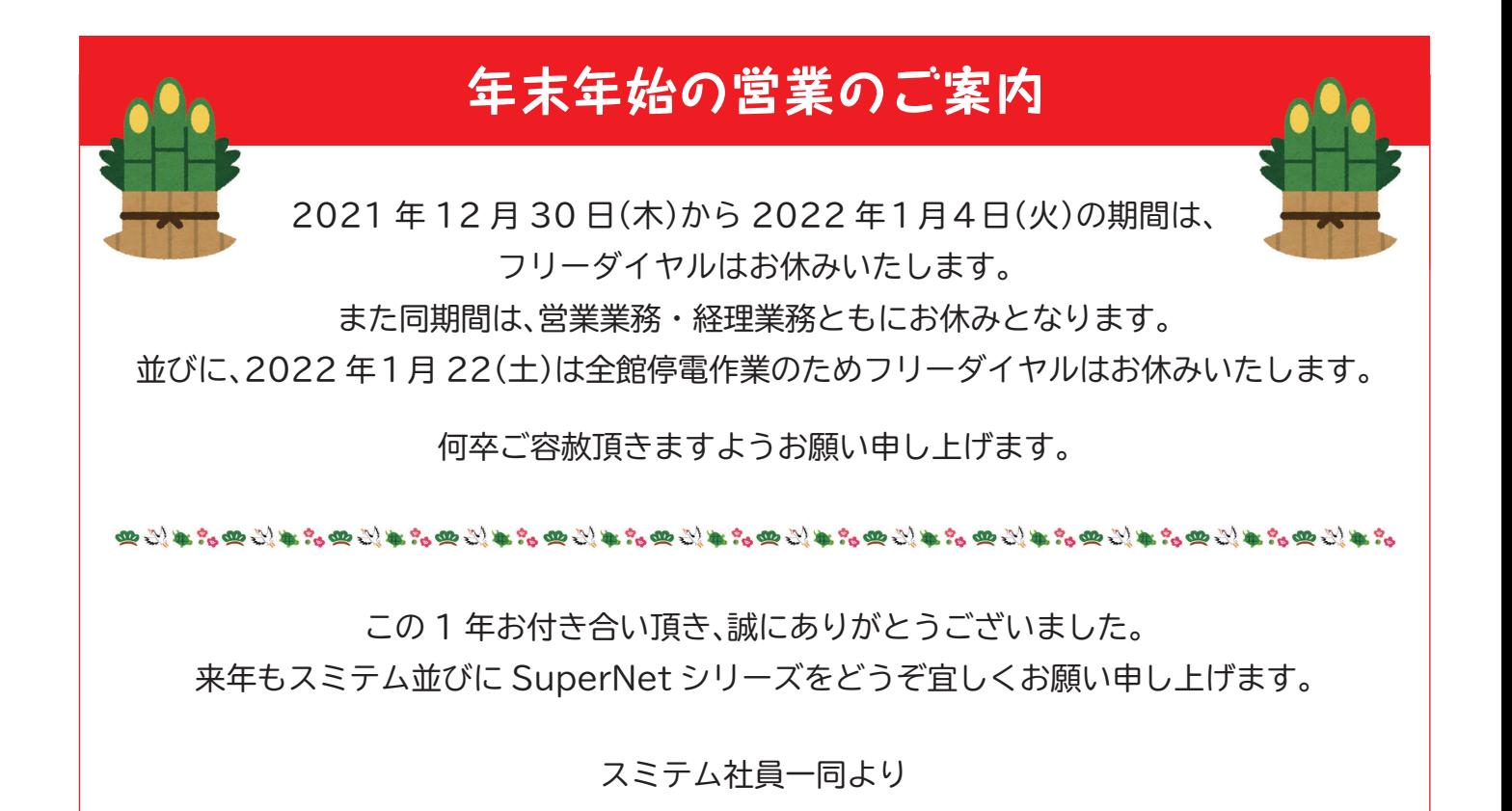

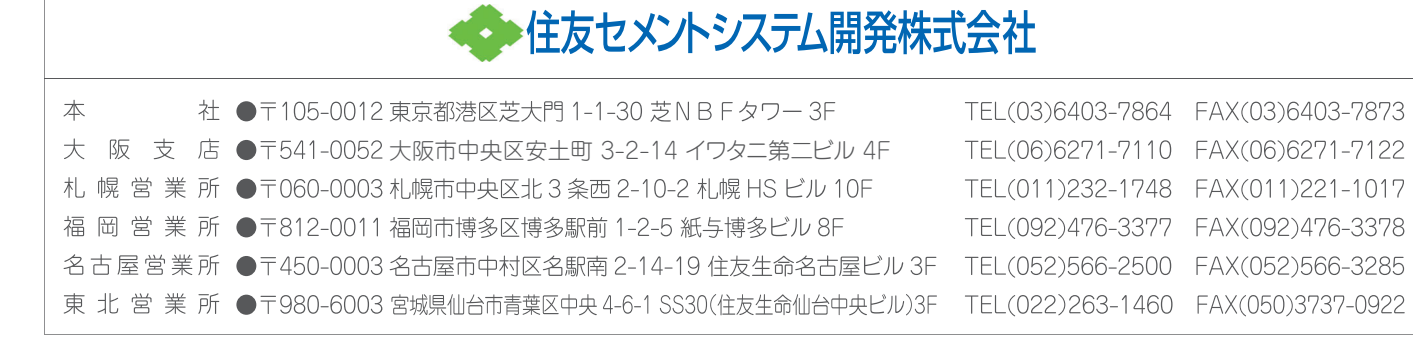